# **故障・回復通知機能 故障や停電を検知し、 メール通知および一括転送を 自動起動させることができます。**

★ひかり電話オフィスA(エース)のお客さまのみご利用いただけます。

# **故障·回復通知機能**

# **故障・回復通知機能とは**

**●回線状態を常時監視し、着信ができない場合はメール通知および一括転送を自動起動 させる機能を提供します。**

 **また、回線状態回復時はメール通知と一括転送の自動停止をさせることも可能です。**

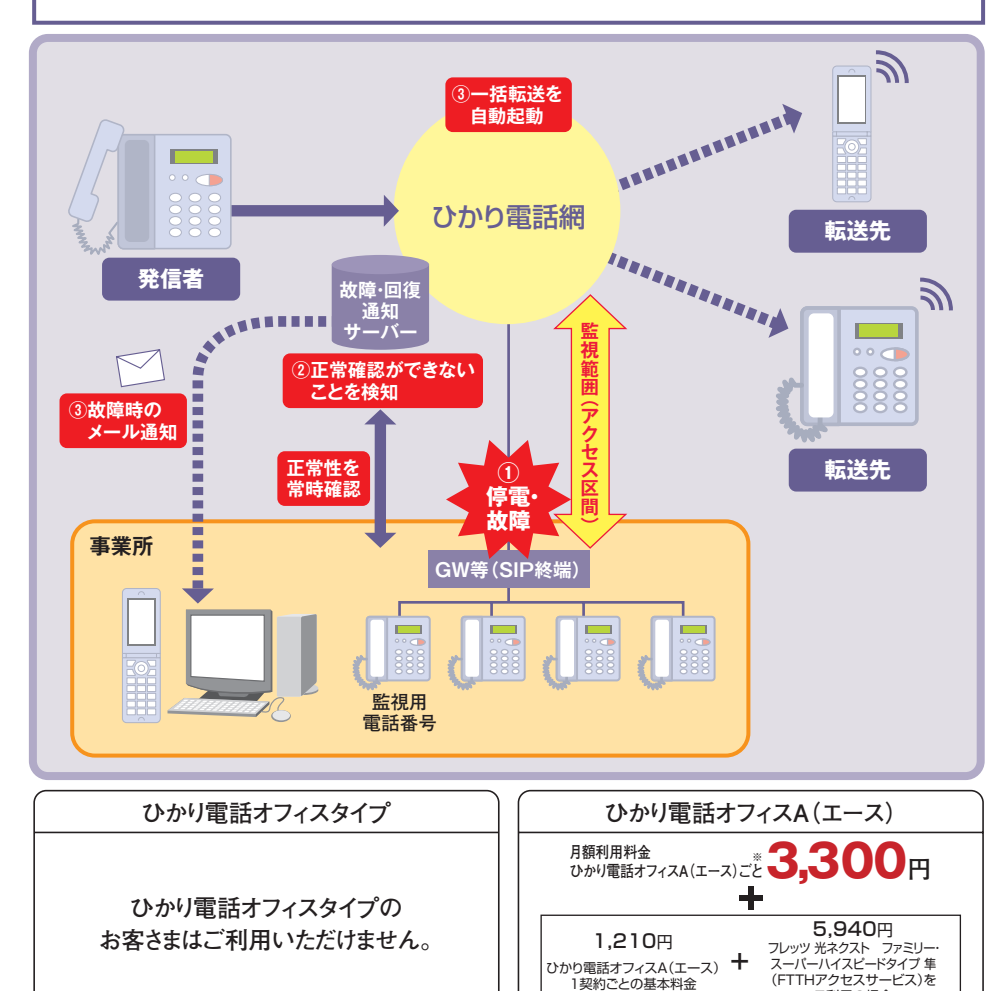

ご利用の場合

**+**プロバイダー利用料

※ビジネスイーサ ワイドの場合は、拠点回線毎となります。

●他のサービスと組み合わせてご利用の場合、利用できないもしくは一部機能が制約される場合があります。 ※詳しくはP.167「他のオプションサービス等と合わせてご利用いただく場合の留意事項」をご参照ください。

●故障・回復通知機能のご利用には一括転送機能の契約が必要です。

●故障·回復通知機能でお知らせメールを受信する時に、通信料・パケット料がかかる場合があります。

● <mark>/ / ひかり電話オフィスA(エース)でご契約のお客さま エ事費が別途必要です。詳しくは、P.19をご確認ください。</mark>

●インターネットのご利用にはプロバイダーとの契約・料金が別途必要です。

- **●ひかり電話網より監視用電話番号へ試験呼を定期的に発信することで、ひかり電話網 からお客さまへの着信確認を行います(監視用電話番号は1契約につき1番号です)。**
- **●試験呼が4回連続で正常に着信しない際に故障検知と判定し、指定されたメールアドレ スへ故障を通知します。試験呼の間隔は120秒単位で実施しているため故障発生時から 2分20秒から4分19秒後に、一括転送機能が自動開始されます。**
- **※一括転送機能が開始されるまでの時間は、ひかり電話網内およびお客さまの機器状 況により前後する可能性がございます。**
- **●故障検知後の試験呼が4回連続で正常に着信した際に回復検知と判定し、指定された メールアドレスへ回復を通知します。**
- **●故障検知を契機に「一括転送機能」を自動開始させることができます。また、自動開始を選 択しない場合においても、「一括転送機能」の開始/停止は手動で行うことができます。**
- **●回復検知を契機に「一括転送機能」を自動停止させることができます。また、自動停止を 選択しない場合においても、「一括転送機能」の開始/停止は手動で行うことができます。**

## **ご利用上の注意事項**

- ●故障通知、回復通知の送信先メールアドレスは20アドレスまで設定可能です。
- ●故障・回復通知機能の各種設定はひかり電話設定サイトより設定可能です。
- ●監視用電話番号は、お客さまにて契約している電話番号から指定いただく必要があります。 なお、監視用電話番号は、専用の番号をご用意ください(音声用通信およびデータ用通信として利用しないで ください)。
- ●確認試験呼の着信時は、契約している1チャネルを利用します。
- ●監視範囲は、ひかり電話アクセス区間~監視用電話番号(SIP終端)までとなります。
- ●下記の場合において、正しく故障・回復検知が行えない場合があります。
	- ・監視用電話番号にて他のオプションサービスを利用している場合
	- ・監視用電話番号に対して「故障・回復通知機能」以外の通信があるとき
- ・監視範囲外の装置故障(ビジネスフォンの電話機故障等)や輻輳時

### 【試験呼について】

- ●故障・回復通知サーバーから監視用電話番号に定期的に送出される呼のことを言います。
- ●試験呼は、発信者電話番号が通知されます。また、通知された発信者電話番号に対して電話をかけた場合、話 中となります。
- ●試験呼の呼び出しに対してお客さまが受話器を取った場合、課金されません。

【監視用電話番号について】

●監視用電話番号は、ひかり電話設定サイトの一括転送先設定画面から非表示となります。

『法人向けひかり電話サービス』とは、「ひかり電話オフィスタイプ」「ひかり電話オフィスA(エース)」(いずれもIP 電話サービス)を指します。

# **他のオプションサービス等と合わせてご利用いただく場合の留意事項** ■ボイスワープ | ・ ボイスワープが優先されます。 ・ 監視用電話番号には「ボイスワープ」の設定を行わないでください。 ■迷惑電話 ・ 迷惑電話おことわりサービスが優先されます。 おことわり ・ 正常性確認のための試験呼は「迷惑おことわりサービス」の登録リストへ サービス の設定を行わないでください。 ■複数チャネル | ・ 試験呼の着信時は契約されているチャネルのうち1チャネルを利用します。 ■ 追加番号 キント 故障·回復通知機能の利用には監視用電話番号として契約番号もしくは追 加番号の指定が必要です。 ■一括転送機能 ・ 故障・回復通知機能の監視用電話番号の転送先設定はできません。

■ンルーノ → 監視用電話番号に、お客さま番号(事業所番号+内線番号)の設定はできません。<br>*ダイヤ*リング → 監視用電話番号に、お客さま番号(事業所番号+内線番号)の設定はできません。

■グループ

# 〈回復通知メール(例)〉 件名:着信回復検知のお知らせです

本文: (お客さま名)様 (拠点名)において 「ひかり電話オフィスA(エース)|の監

〈故障通知メール(例)〉

本文: (お客さま名)様 (拠点名)において

12:22:33 ■ひかり電話サイトURL

件名:着信異常検知のお知らせです

「ひかり電話オフィスA(エース)」の監 視用電話番号に対し、着信ができない状態 であることを検知致しました。 現在の通話状況を確認の上、必要に応じて 「ひかり電話設定サイト」により一括転送

■契約電話番号:06×××××××× ■監視用電話番号:06×××××××× ■故障検出日時: 2015/11/11

の「開始」をお願い致します。

https://www.hikari.ntt-west.net/

視用電話番号に対し、着信ができない状態 から正常に回復したことを検知致しました。 現在の通話状況を確認の上、必要に応じて 「ひかり電話設定サイト」より、一括転送 の「停止」をお願い致します。

■契約電話番号:06××××××××× ■監視用電話番号:06×××××××× ■回復検出日時: 2015/11/11 12:22:33 ■ひかり電話サイトURL https://www.hikari.ntt-west.net/

### 〈テストメール(例)〉

件名:登録メールアドレスのご確認 本文: (お客さま名)様 (拠点名)における メールアドレスの変更が必要な場合は、 故障・回復通知機能のテストメールです。 本メールが配信されたメールアドレスへ、 故障時および回復時に通知メールが配信さ れます。

「ひかり電話設定サイト」にアクセスし、 登録変更をお願い致します。 ■ひかり電話サイトURL https://www.hikari.ntt-west.net/

### 〈自動一括転送機能開始メール(例)〉

**故障発生・故障回復の通知メール**

故障発生・故障回復時にシステムから送信される通知メール(例)は以下のとおりです。

件名:着信異常 一括転送開始しました 本文: (お客さま名)様 (拠点名)において

「ひかり電話オフィスA(エース)」の監 視用電話番号に対し、着信ができない状態 であることを検知しましたので、一括転送 を「開始」致しました 。

■契約電話番号:06××××××××× ■監視用電話番号:06×××××××× ■故障検出日時:2015/11/11 12:22:33 ■ひかり電話サイトURL https://www.hikari.ntt-west.net/

#### 〈自動一括転送機能停止メール(例)〉

件名:着信回復 一括転送停止しました 本文: (お客さま名)様 (拠点名)において

「ひかり電話オフィスA(エース)|の 監 視用電話番号に対し、着信ができない状態 から正常に回復したことを検知しましたの で、一括転送を「停止 | 致しました。

■契約電話番号: 06××××××××× ■監視用電話番号:06×××××××× ■故障検出日時: 2015/11/11 12:22:33 ■ひかり電話サイトURL https://www.hikari.ntt-west.net/

ひかり電話設定サイトへのログイン方法はP.23~P.28、またパスワードや認証単位の変更などは P.93~P.106を参照ください。

●各種設定を行う際、ブラウザーは1画面のみでご利用ください。2画面以上でご利用いただいた場合、正常に設定が反映されない場合 がございます。

### **故障・回復通知機能**( オプション)**の設定**

ここでは、故障・回復通知機能の設定方法について説明します。故障・回復通知機能では次の設定が 可能です。

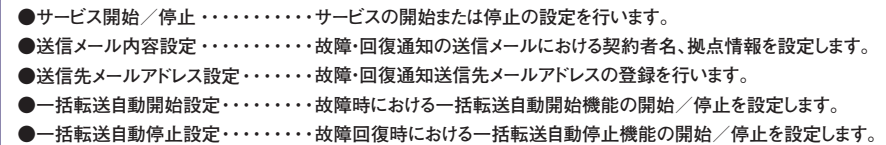

### **故障・回復通知を選択**

**1 <sup>2</sup>**

**「サービス選択」をクリックします。 1**

**「故障・回復通知」をクリックします。**

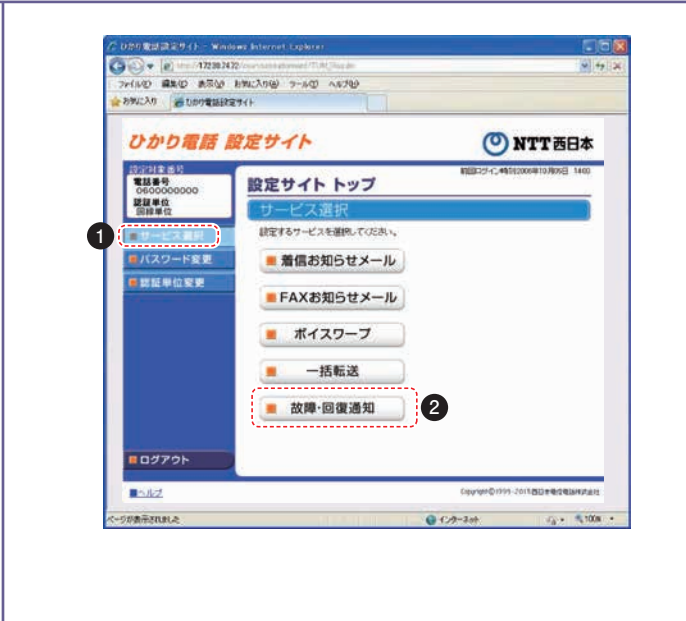

**認証単位が回線単位でログインした場合、番号単位において契約番号でログインした場合、 もしくは、管理者/ユーザー単位において契約番号でログインした場合に設定が可能です。**

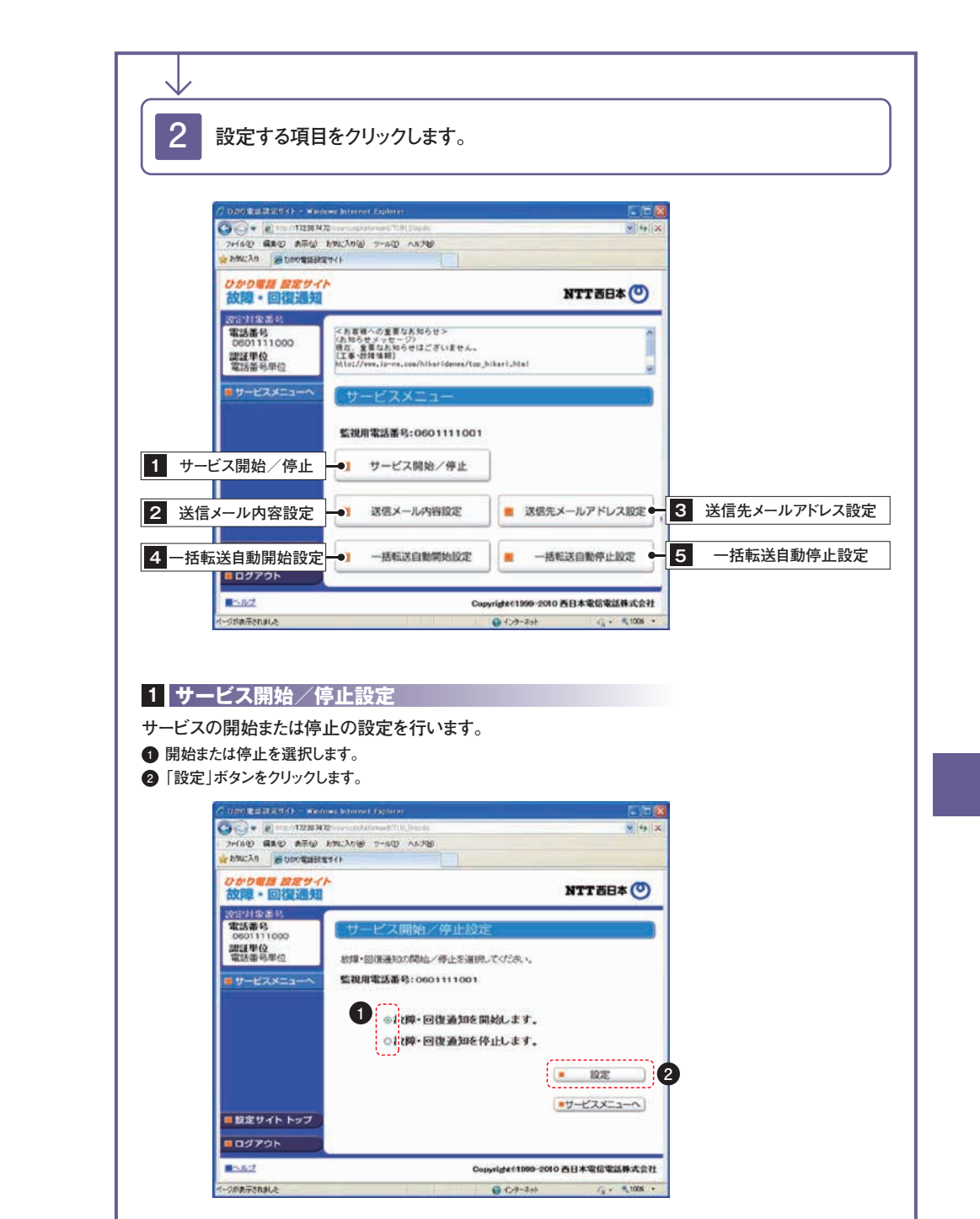

★本サービスを「開始」するには、あらかじめ「送信先メールアドレス設定」(P.172)が必要です。

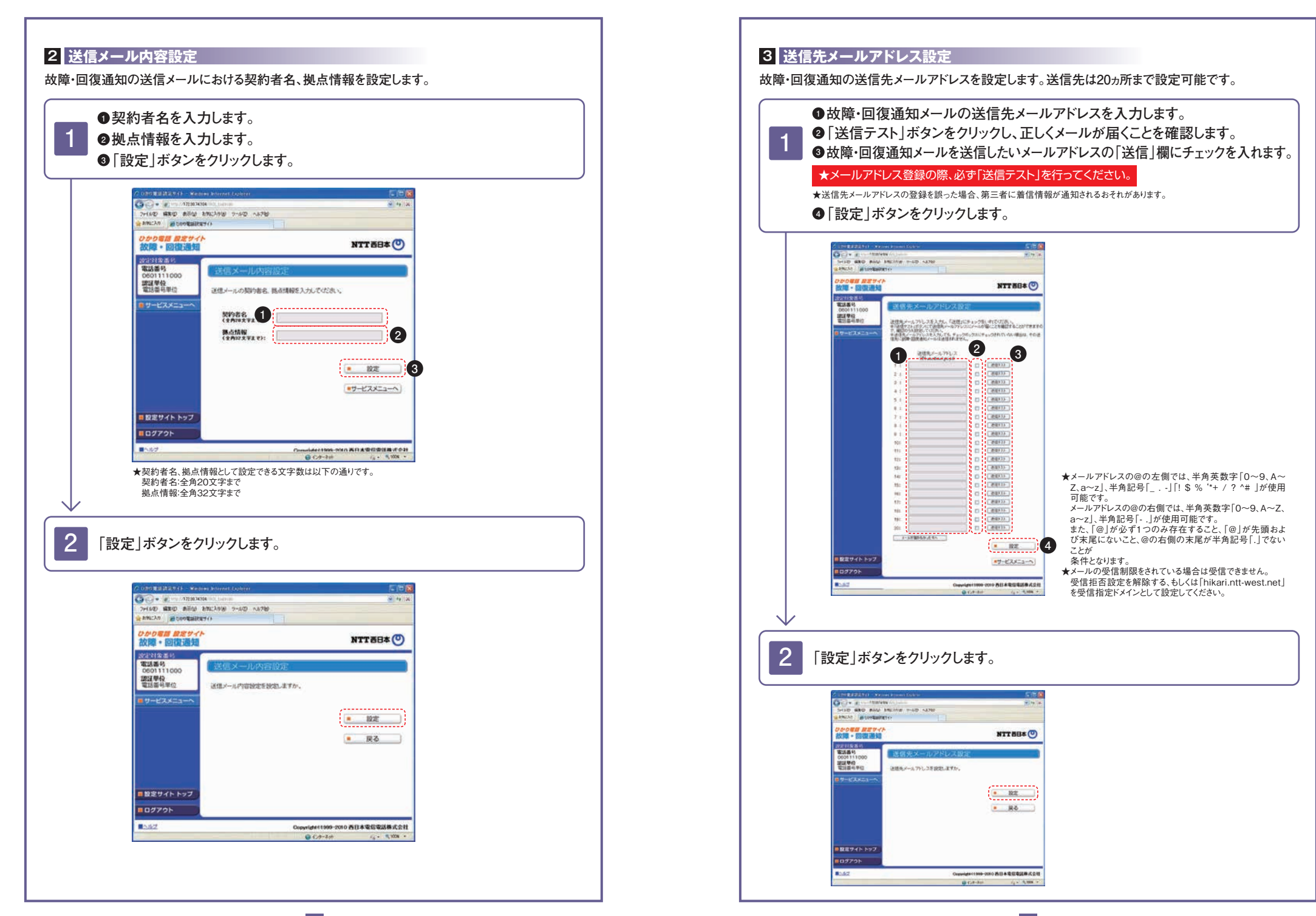

171 172

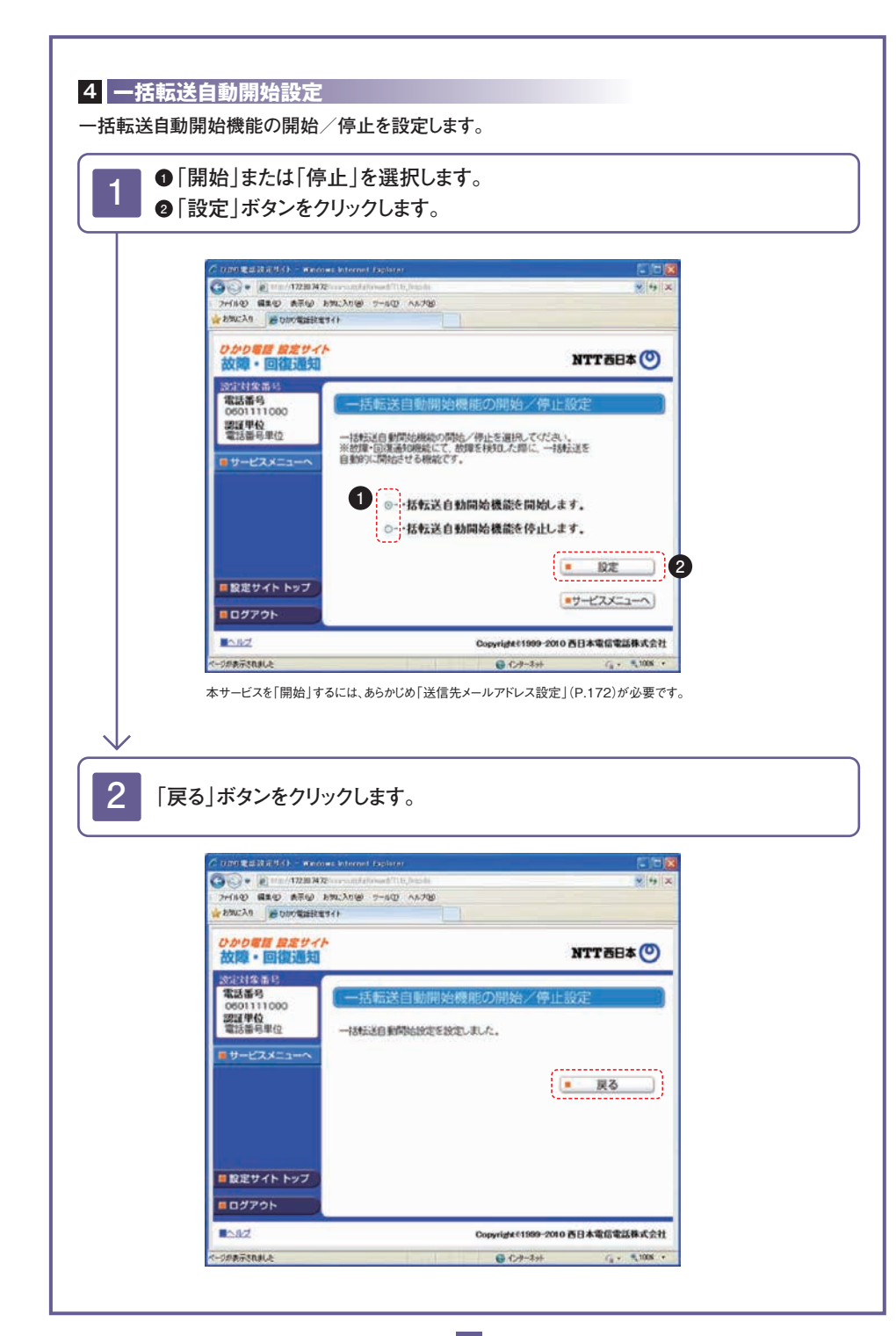

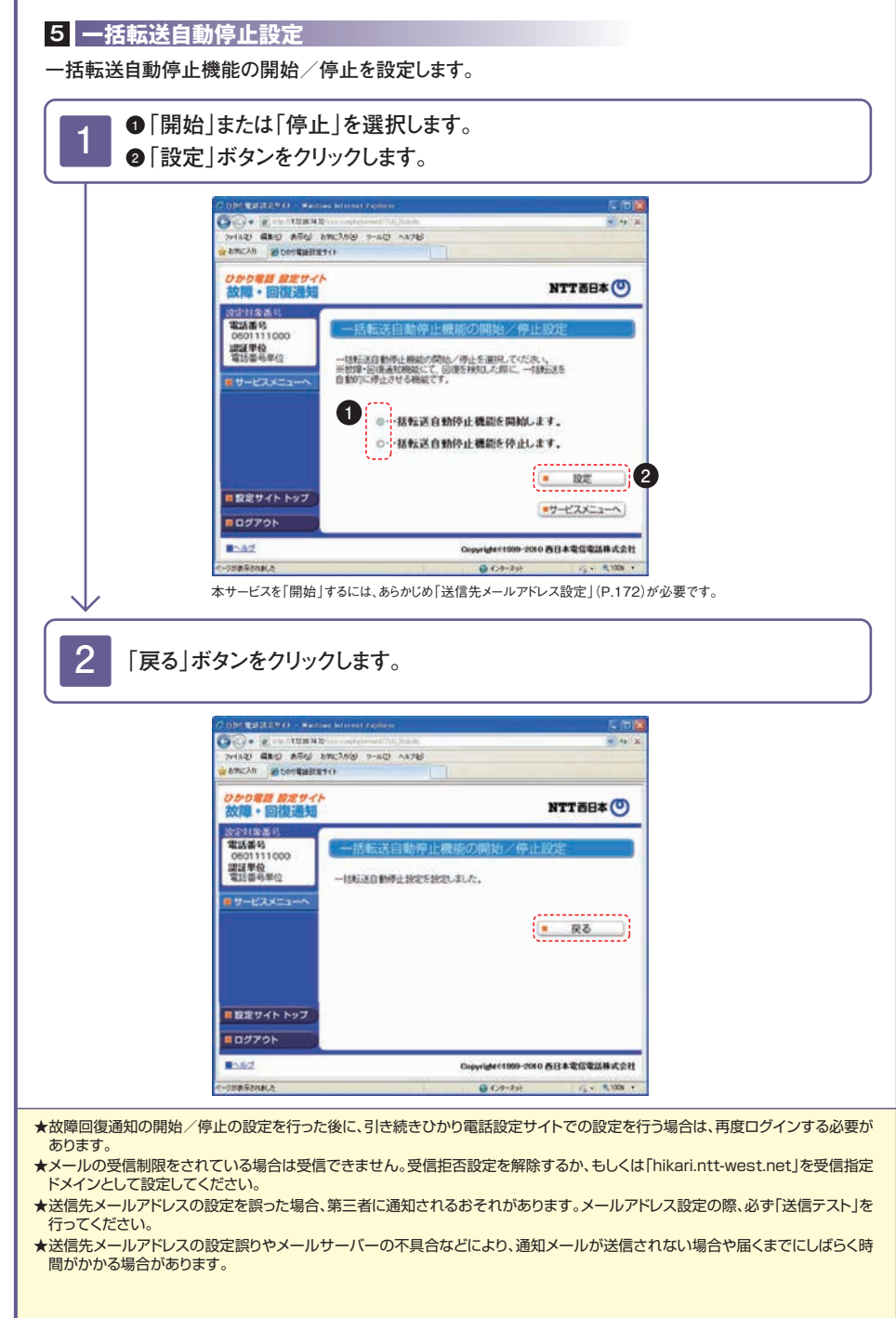